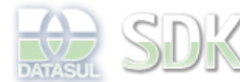

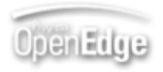

Dashboard > SDK - Software Development Kit - v.1.0 > … > Área do Desenvolvimento > Projetos > Tools > Tools Library > Metadados 11.5.0 > CRUDFreeForm > Filtro avançado no CRUDFreeForm

Log In

 $\parallel$  Search

 **Home**

Específicos Flex Getting Started Java Processo Datasul Progress Tools Trilhas User **Page Operations** 

**Browse Space** 

SDK - Software Development Kit - v.1.0

## **Filtro avançado no CRUDFreeForm**

Added by Fabiano Ramos dos Santos, last edited by Zenon Garcia on Jan 30, 2012 (view change) Labels filtro, avançado, crudfreeform

**Visão Geral**

O presente documento visa apresentar a solução de filtro avançado para o CRUDFreeForm.

#### **Características**

Permite ao usuário a utilização de filtro avançado especializando os filtros aplicados para apresentação dos dados na grade.

# **Pré-Requisitos**

Conhecer a IDE do metadados.

## **Como utilizá-lo?**

A solução de filtro avançado para o CRUDFreeForm encontrar-se-á disponível a partir da liberação de **agosto** do framework.

A partir desta liberação todos os CRUDFF criados possuirão no cabeçalho dois GroupHeader: o primeiro correspondente ao filtro simples e o segundo correspondente ao filtro avançado.

No caso do componente não ser necessário pode estar sendo ocultado. Para isto, basta informar nas propriedades do componente, identificado na estrutura pelo nome advancedFilterView o valor **false** para a propriedade **visible**.

O componente do filtro é criado inicialmente com uma estrutura básica, contendo um GroupContentData<sup>1</sup> que não pode ser eliminado. Isto faz-se necessário para que todas as funcionalidades do filtro avançado estejam disponíveis e funcionais. Pode-se adicionar novos GroupContentData ou manter somente o inicial. Os itens que comporão o filtro avançado posteriormente no formato de campos são adicionados através de janela flutuante que permite selecionar os campos a partir do dataset. Basicamente, os mesmos campos que estarão disponíveis para o filtro simples encontrar-se-ão disponíveis para o filtro avançado.

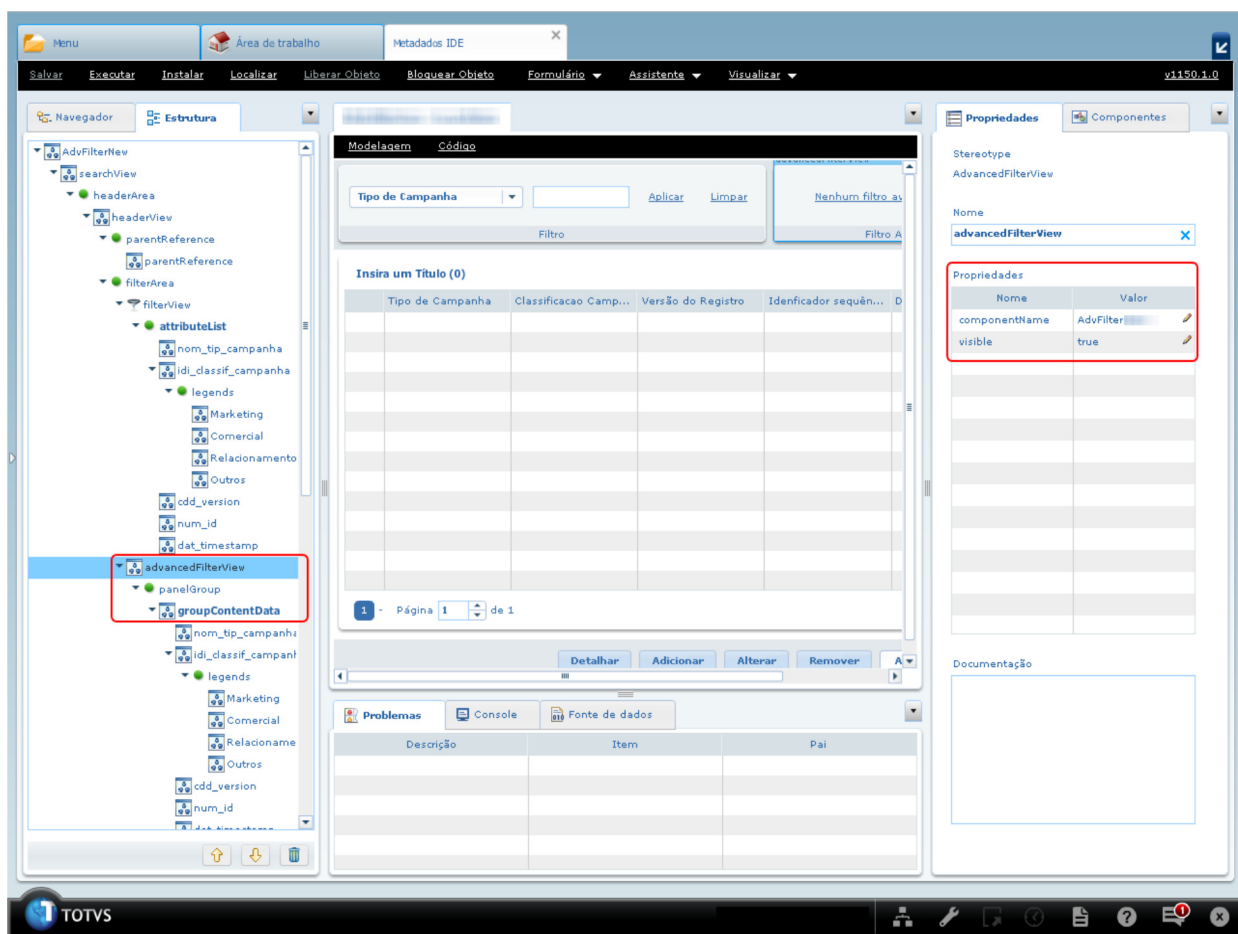

O componente conta também com a possibilidade de persistência do filtro. Para que a persistência seja realizada é necessário que seja informado um componentName. Como trata-se de **propriedade obrigatória**, mesmo que o componente não seja usado, é necessário informar algum nome. Este nome não necessita, necessariamente, ser único, mas sugere-se a utilização da aplicação mais nome do formulário como componentName evitando problemas como sobrescrita de dados persistidos por outro filtro que não possui os mesmos campos.

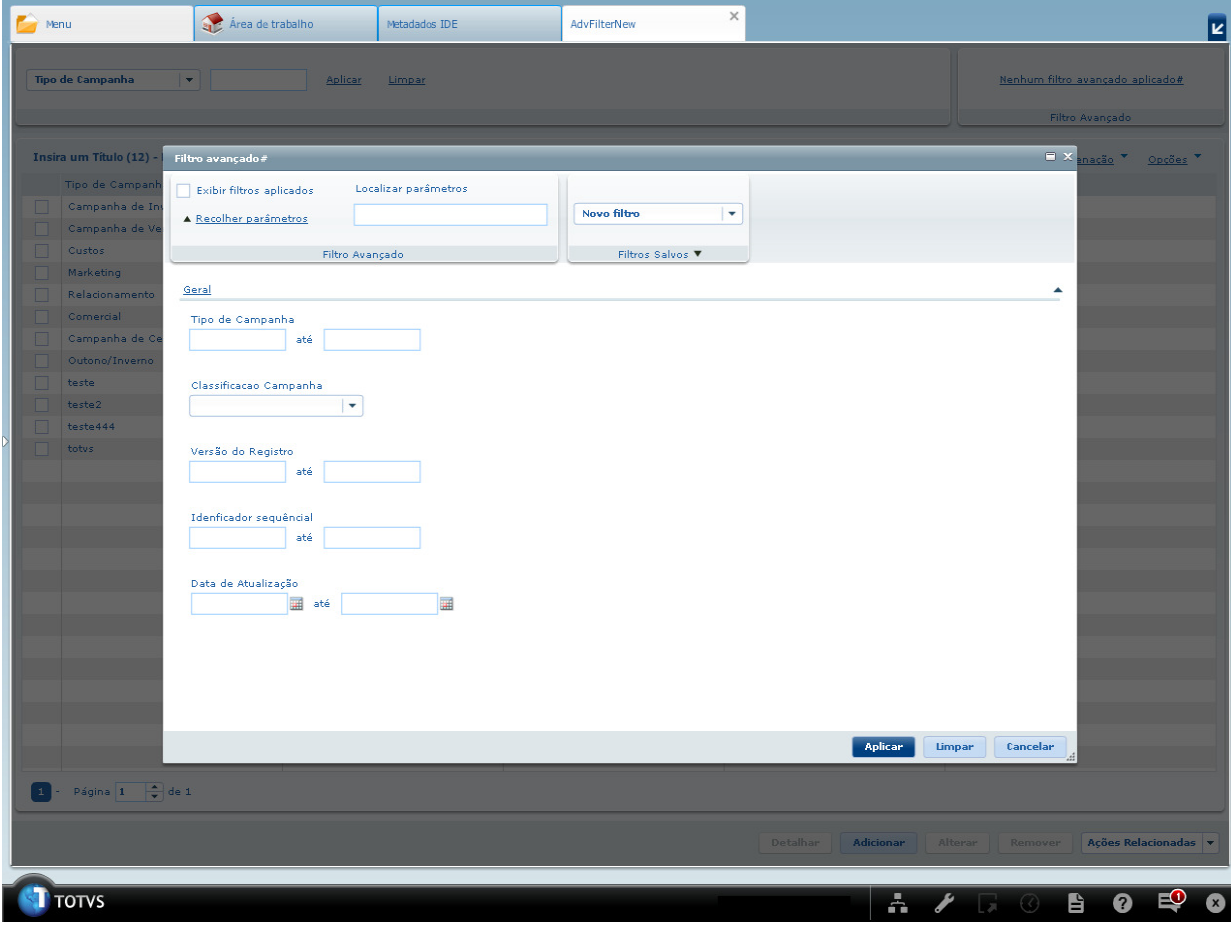

<sup>1</sup> GroupContentData é um esteriótipo representativo do GroupContent.

**Visualização dos campos do filtro avançado**

A tela e os os campos que comporão o filtro avançado só são visíveis em tempo de execução.

### **Resultados Esperados**

Realizar o filtro avançado nos campos existentes no formulário.

#### **Add Comment**

Powered by Atlassian Confluence 2.8.0, the Enterprise Wiki. Bug/feature request - Atlassian news - Contact administrators